データベースからdefocus曲線を計算する

Defocus Calc用テーブルの作り方

2011年05年06日

反射極点図ではdefocus補正が重要である。

この補正に用いるdefocus曲線は測定試料と同一材料で無配向試料の極点図測定から得られる。 しかしながら、無配向試料を得ることが難しい場合、測定試料の粉末から極点図測定を行い得られる。 この現象は、極点図測定で試料が傾くにつれて、プロファイルが広がり、有限なスリットから外れる 為、極点図の外側で強度が低下する。

2θ角度が低いほど低下する比率が大きくなり、受光スリット幅も影響している。

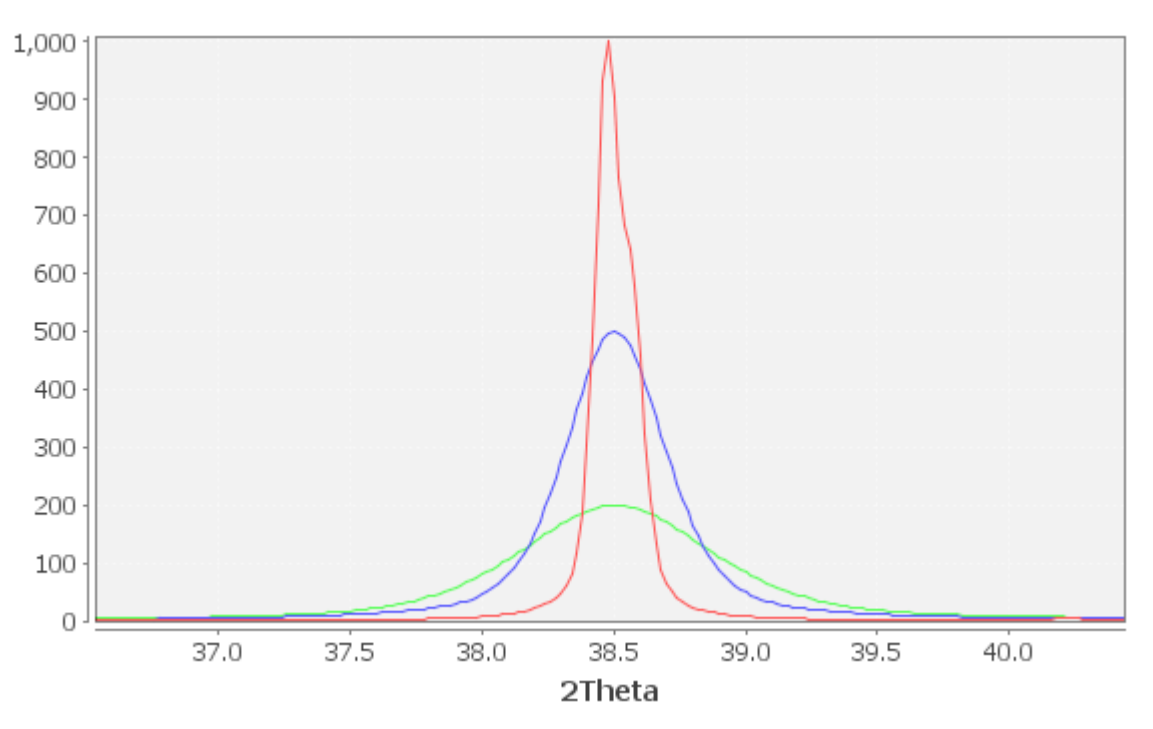

参考文献は、

# Defocusing for the Schulz Technique of Determining Preferred Orientation\*

E. TENCKHOFF

Oak Ridge National Laboratory, Oak Ridge, Tennessee 37830 (Received 16 January 1970; in final form 3 April 1970)

極点測定の光学系は従来と異なり、多様な光学系で測定が行われている。 同一試料を測定しても、測定される極点図は若干異なり、多様な光学系に合った補正が必要になる。 DefcousCalcソフトウエアは、光学系別に特有なデータベースを作成し、 データベースから必要とするdefocus極点図、あるいはdefocus多項式近似曲線を提供する

実験結果から

defcous曲線は、測定20角度と受光スリットに依存する。

## Defcous Calcの動作説明

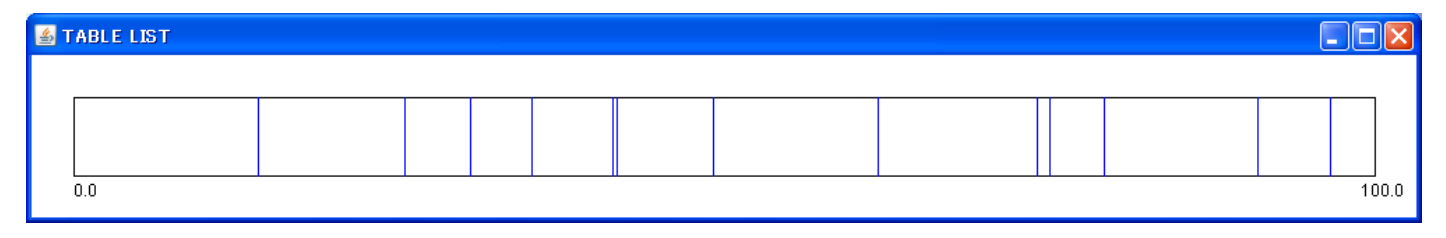

上記図は測定2θ角度を表す。

枠内をクリックすると

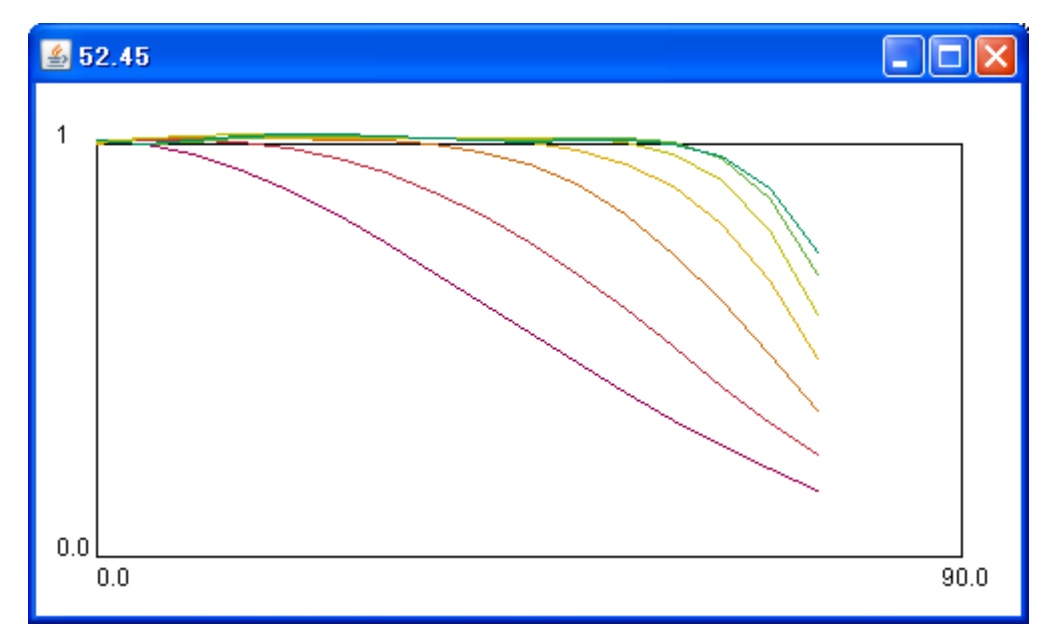

 $2 \theta = 52.45$ 度のRSスリット幅1, 2, 3, 4, 5, 6, 7mmのdefocus曲線を表す。 このデータは

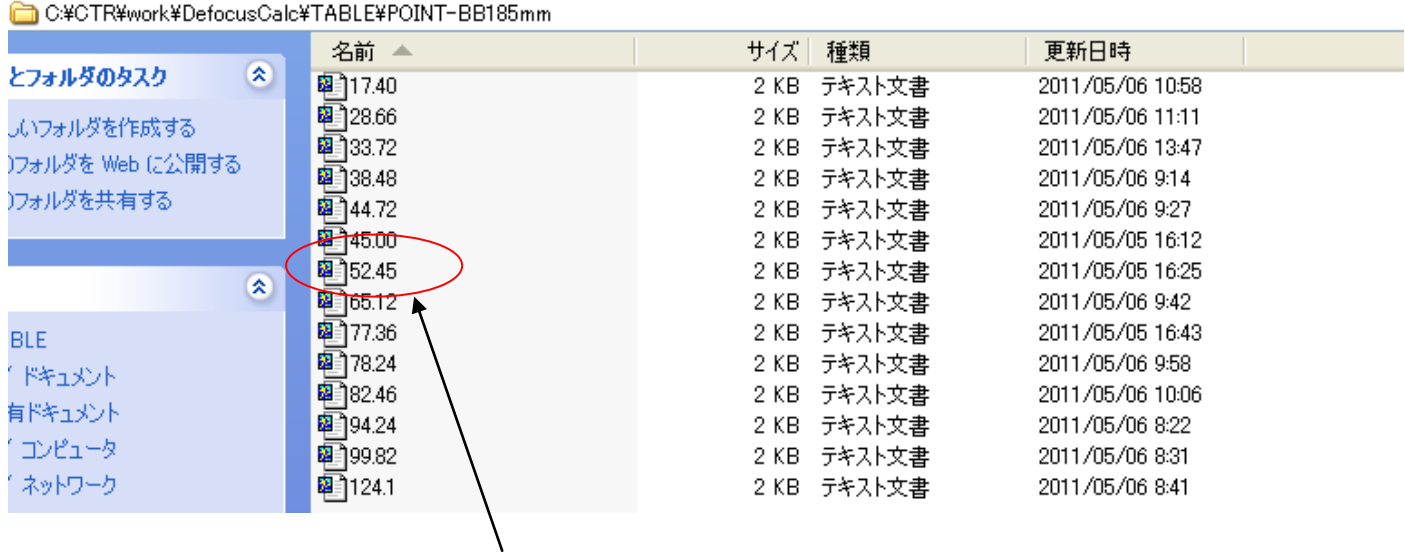

このファイルを表で表している。

#### 52.45.TXTファイル

FextDisplay 1.003GS by CTR user: HelperTex CT File Help

filename, alfanumber, alfastartangle, alfastep, function-n, mm, 11/05/05 DefocusmakeTABLE 3.153GS by CTR user: HelperTex CTR for DefocusCalc,

200-1mm\_chB0S\_2.TXT,16,0.0,5.0,5,1.0,1.005541377426183,-8.562412629936915E-5,-3.4647669379166764E-4,2.046154330008432E-6,2.0914384718612642E-8,-1.7607454700143491E-10 200-2mm\_chB0S\_2.TXT,16,0.0,5.0,5,2.0,1.0015704705393624,0.0023073286343229535,-1.6639355381251508E-4,1.6476789137924937E-6,-6.367832827265998E-8,5.585161045122272E-10, 200-3mm\_chB0S\_2.TXT,16,0.0,5.0,5,3.0,0.9973444690825358,0.004799555281500488,-4.7201683326772265E-4,1.962852699997004E-5,-3.549390373560078E-7,1.9379382082220436E-9, 200-4mm chB0S 2.TXT,16,0.0,5.0,5.4.0,0.9980194205909754,0.0038768848723182564,-2.963263257601998E-4,8.59628434998685E-6,-8.467642524133805E-8,-3.8393287112667945E-11 200-5mm chB0S 2.TXT.16.0.0.5.0.5.6.0.1.0024516200979126.0.0015983349205592034.7.360024835182766E-5.-9.685124448864797E-6.2.6065800447422465E-7.-2.1541088115954395E-9. 200-6mm\_chB0S\_2.TXT,16,0.0,5.0,5,6.0,1.0058702648658433-0.004592611923563505,6.979937989200946E-4-3.228765566910206E-5,5.987305644763804E-7,-3.88979644192495E-9, 200-7mm\_chB0S\_2.TXT,16,0.0,5.0,5,7.0,1.005781505418997,-0.003920181586737523,6.4188706789902E-4,-2.9839427350671428E-5,5.455914525935629E-7,-3.4820648546636358E-9,

filename, alfanumber, alfastartangle, alf*fa*step, function-n, mm, 200-4mm\_chB0S\_2.TXT,16,0.0,5.0,\$,4.0,0.9980194205909 200-7mm\_chB0S\_2.TXT,16,0.0,5.0,5\7.0,1.0057815054189

スリット幅別に5次の多項式で曲線を保存している。

データベース用測定

同一2θ角度に対し、7個のパラメータ別に極点図を測定する。

パラメータは、スリットの幅である。

測定はstart角度からstop角度まで、5度間隔で測定

(測定間隔は等間隔なら5度以外でもOK、例えば、Imageデータは1度が適当)

データ処理

バックグランドの除去

強度の規格化

上記ファイル名は{200}極点図を1mmから7mmで測定し、

データ処理として、

B0:low,high のバックグランド強度を使いバックグランド除去

S: 強度の規格化

が行われ

ファイルフォーマットは

 $-2. TXT: a, β, I$ のテキストデータ

多項式近似

次数は拘らないが、実験結果から次数5が適当

### 測定例

Al粉末をCo管球で{111}極点図を1mmから7mmで測定

ODFPOleFigure で表示処理

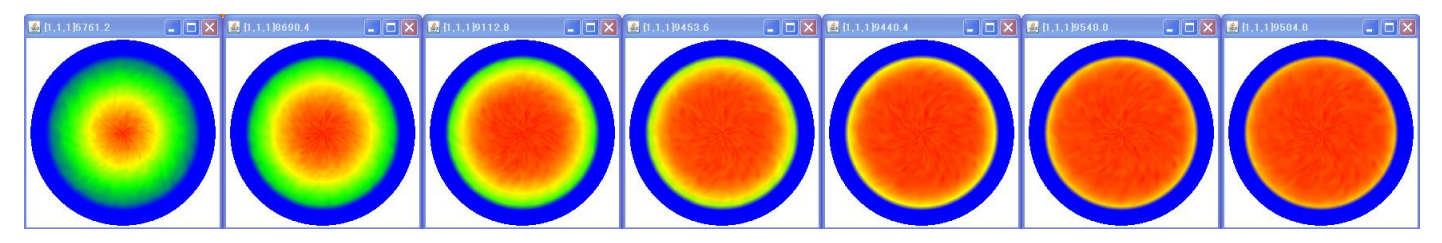

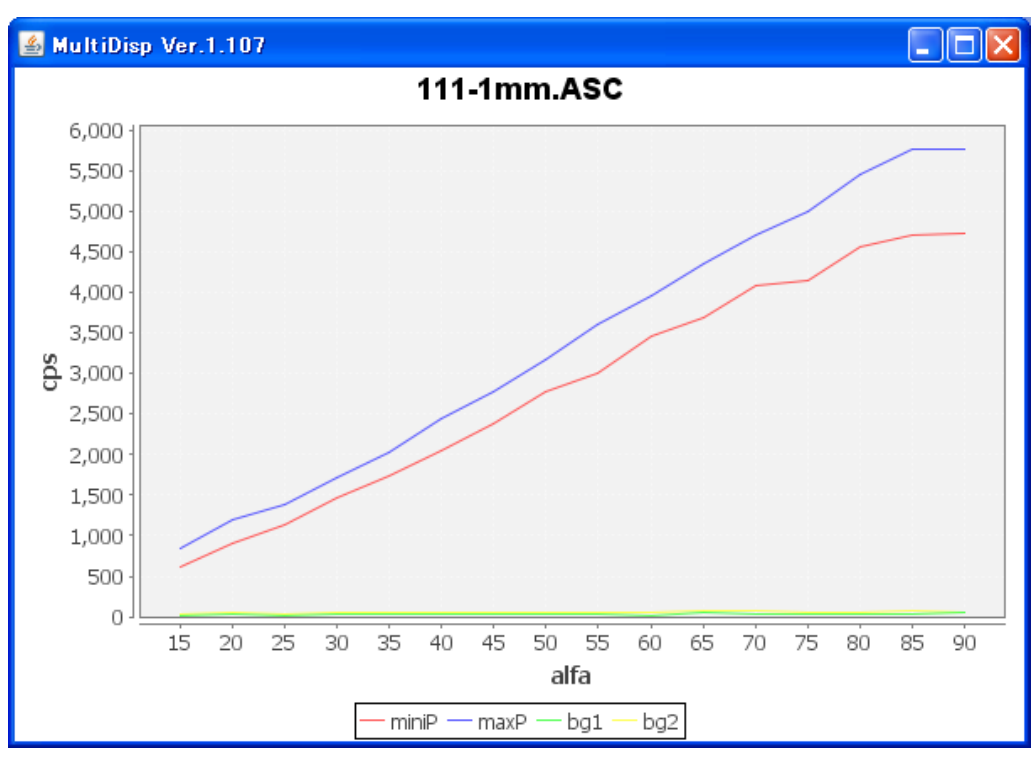

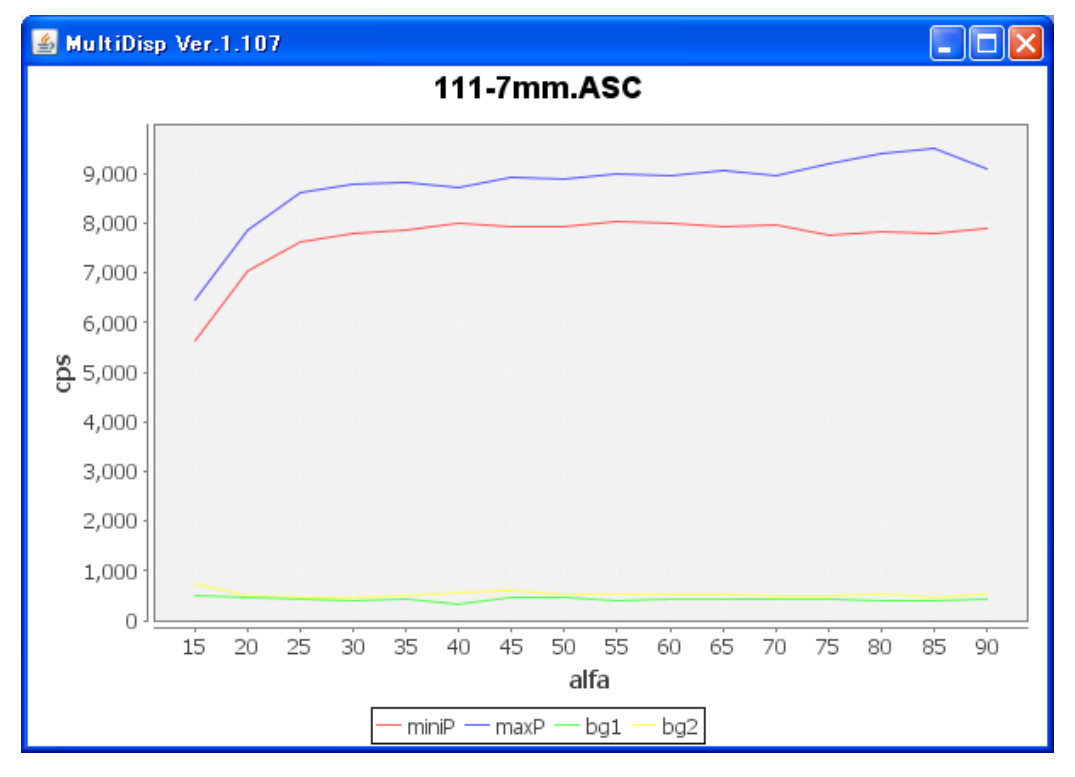

プロファイル

青赤:ピークプロファイルの最大強度、最小強度をαでプロット

# 緑黄:バクグランドのlow、high強度

### バックグランド補正と強度の規格化

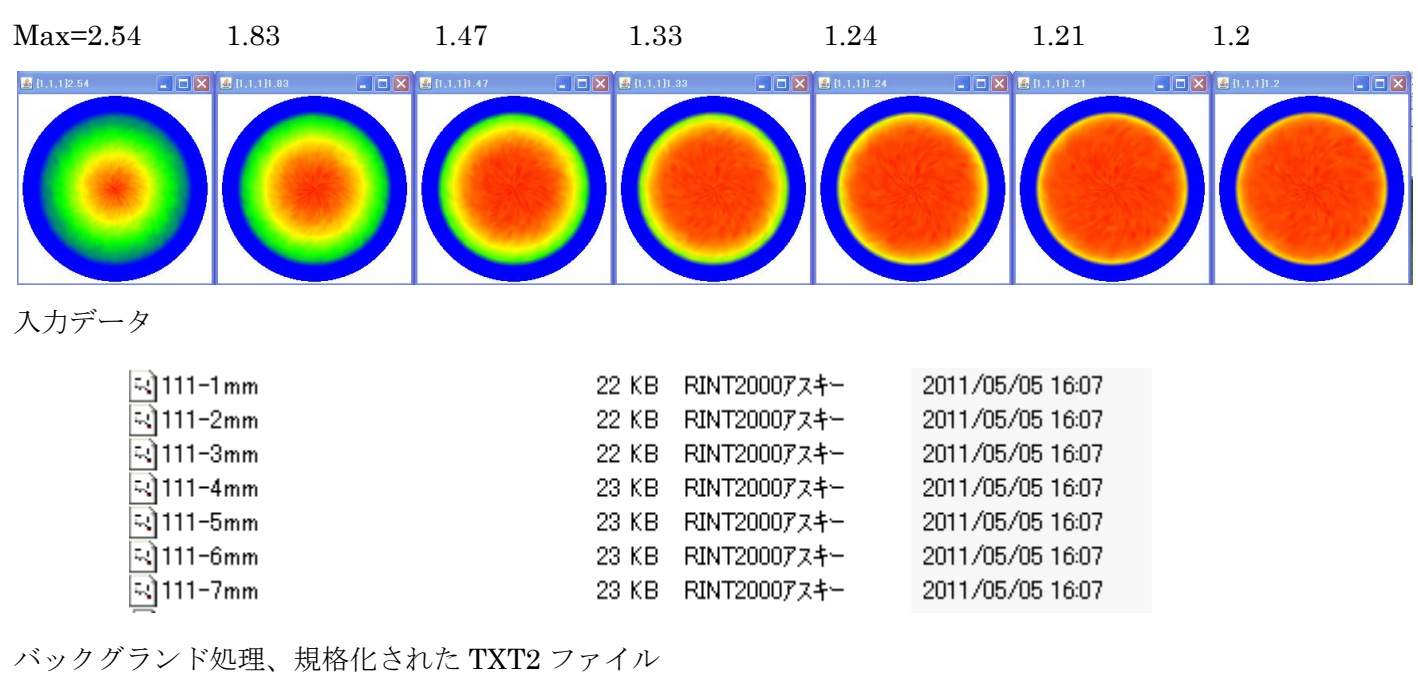

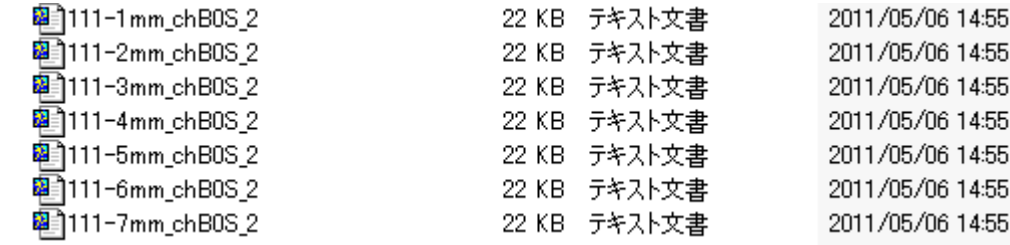

DefocusmakeTEBLEソフトウエアで多項式近似を計算

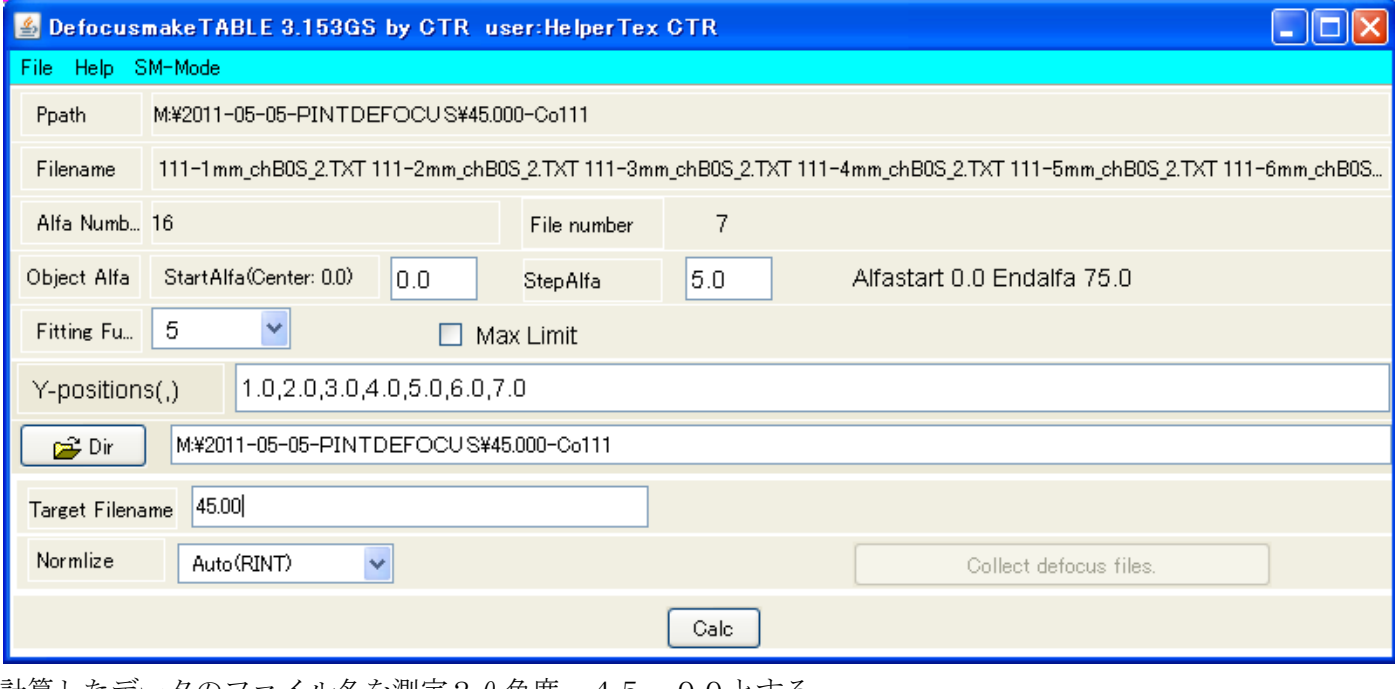

計算したデータのファイル名を測定2θ角度 45.00とする。

Calc

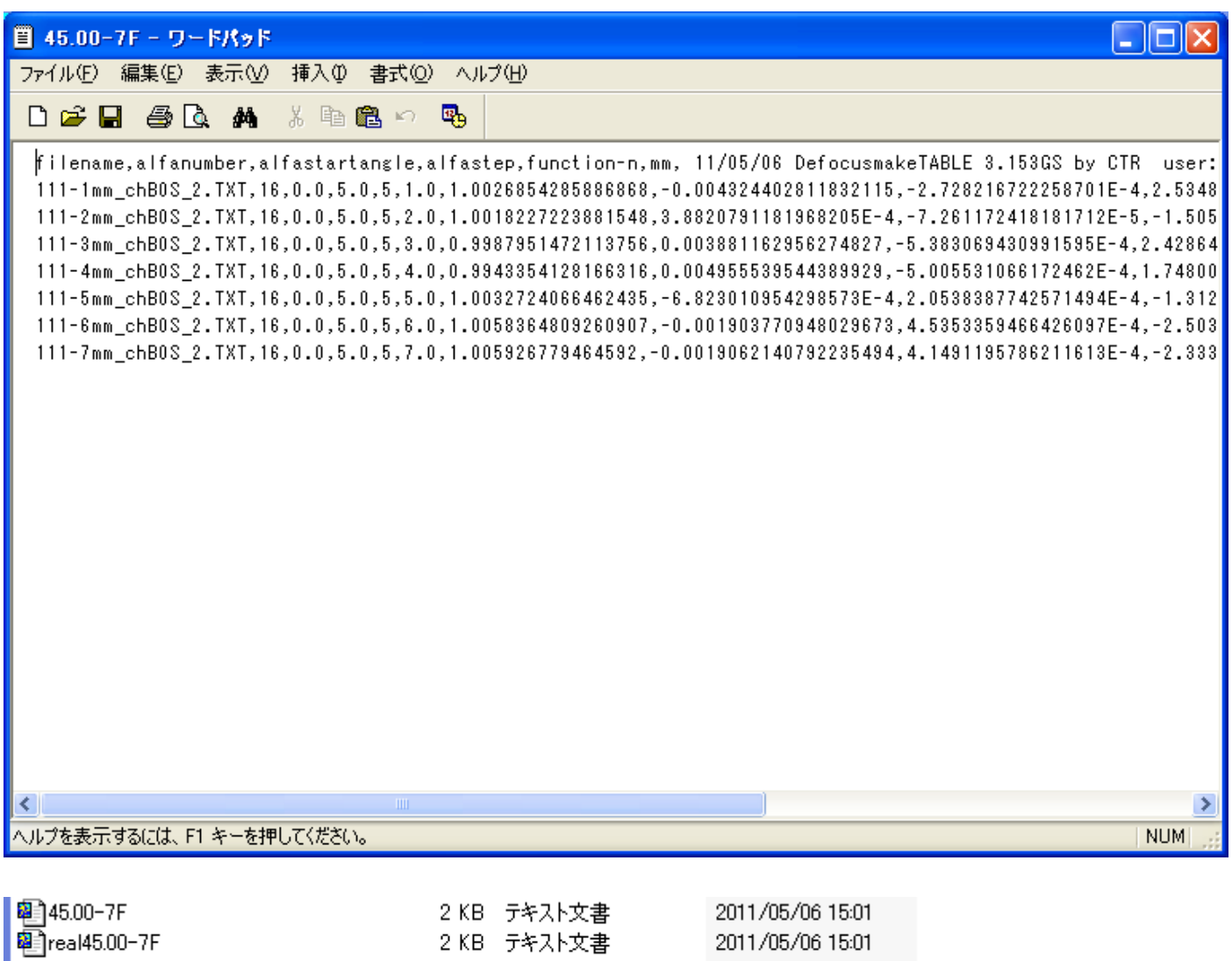

ファイルが作成される。

45.00-7F.TXT がDefocus Calc用データベースとなる。 Real45.00-7F.TXT をExcelで表示

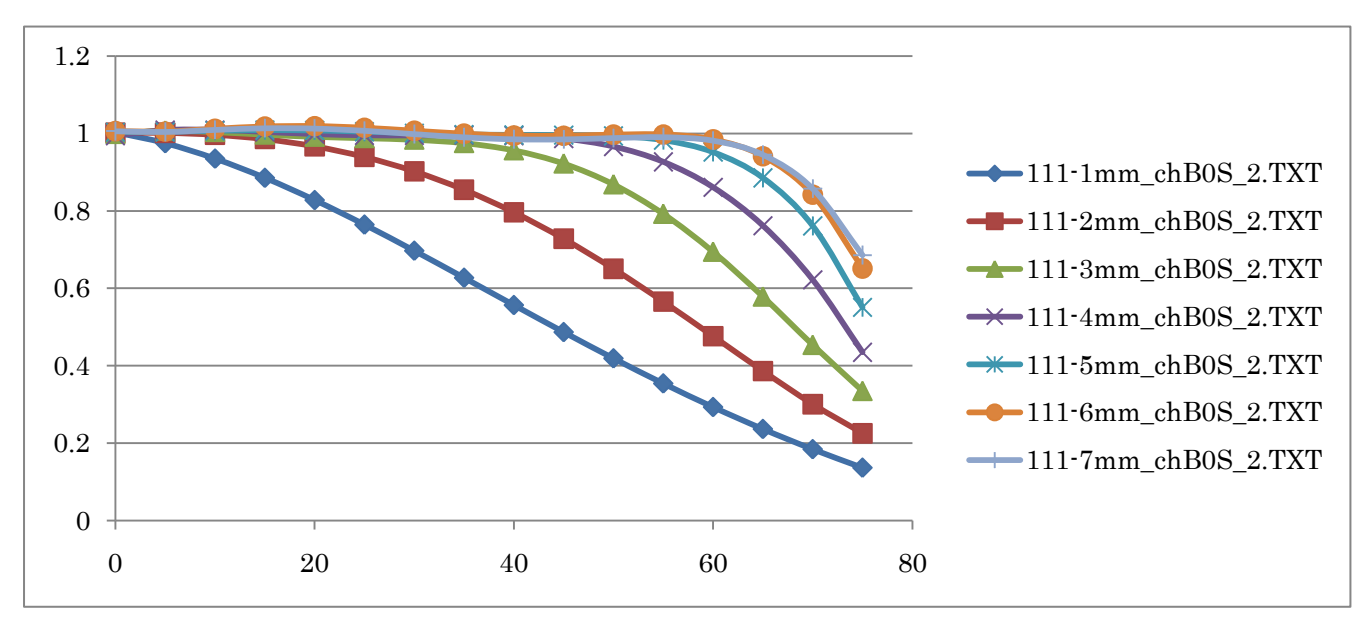